## **GUÍA PARA UNIVERSIDADES** Proyecto Wikipedia en tu Universidad

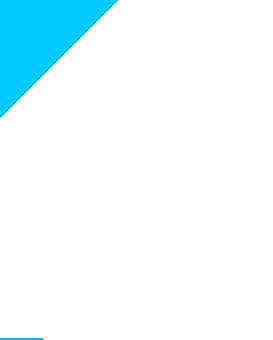

GUÍA UNIVERSIDADES

GUÍA UNIVERSIDADES | Índice

ÍNDICE

# 

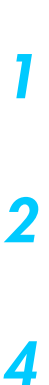

GUÍA UNIVERSIDADES **|** Presentación pág 1

### **1. Presentación**

En la presente guía haremos un recorrido sobre la metodología que el *[Programa de Educación de Wikimedia Argentina](http://www.wikimedia.org.ar/programadeeducacion/)* les propone a los/as docentes para utilizar Wikipedia en sus cátedras. Por un lado abordaremos cómo diseñar una propuesta pedagógica utilizando los Proyectos de Wikimedia en sus materias, y por el otro lado presentaremos los criterios básicos sobre cómo llevar adelante la edición. Tengan en cuenta que siempre cuentan con el seguimiento del Programa de Educación de Wikimedia Argentina en las actividades que quieran diseñar y aplicar.

> **Contacto** [educación@wikimedia.org.ar](mailto:educacion@wikimedia.org.ar)

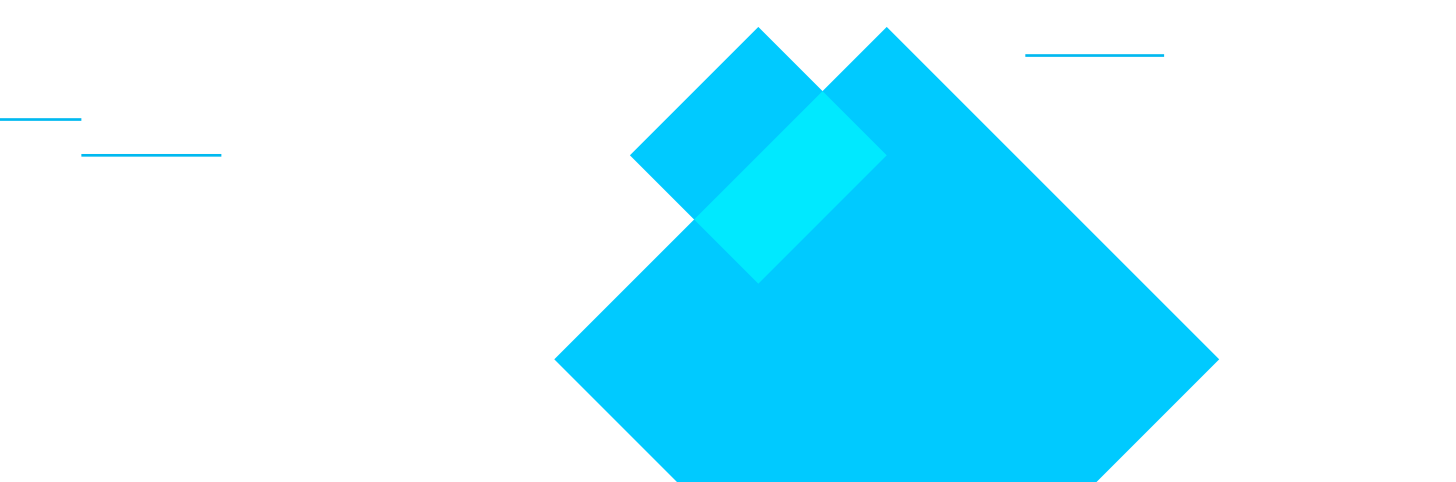

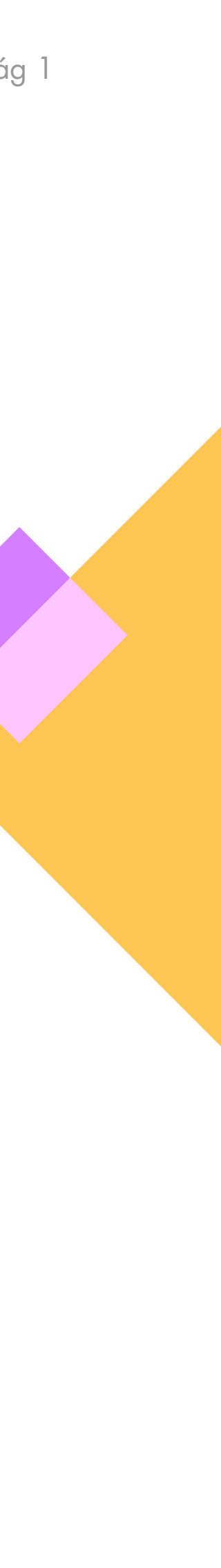

Wikimedia Argentina

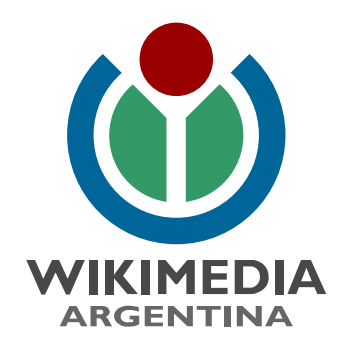

## **2. Dinámica de trabajo**

#### **A. Definir qué temática editaremos durante las actividades:**

› Los temas a trabajar en el marco de la actividad deben estar vinculados con el Plan de Estudios de la materia/cátedra que participe.

› Investigar en Wikipedia sobre los artículos que necesitan mejoras o que pueden crearse.

› Una vez elegidos los artículos con los cuales trabajar, el siguiente paso es que los/as estudiantes se *[creen sus usuario en Wikipedia](https://commons.wikimedia.org/wiki/File:C%C3%B3mo_crear_tu_usuario_de_Wikipedia.pdf)*. Es importante aclarar que el usuario no debe estar vinculado con su profesión y/o institución en la que trabaja/estudia, ya que Wikipedia no es un espacio de autopromoción y es necesario mantener la neutralidad en la edición. **2. DINÁMICA de trabajo pág 200**<br> **2. DENSIDADES GUÍA UNIVERSIDADES**<br> **2. DENSIDADES GUÍA UNIVERSIDADES:**<br>
<br> **A DENSIDADES GUÍA UNIVERSIDADES GUÍA UNIVERSIDADES:**<br>
A A DENSIDADE DE TRABAJO PÁG DE DE TRABAJO PÁG 2001 PÁG EN

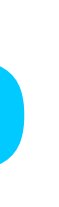

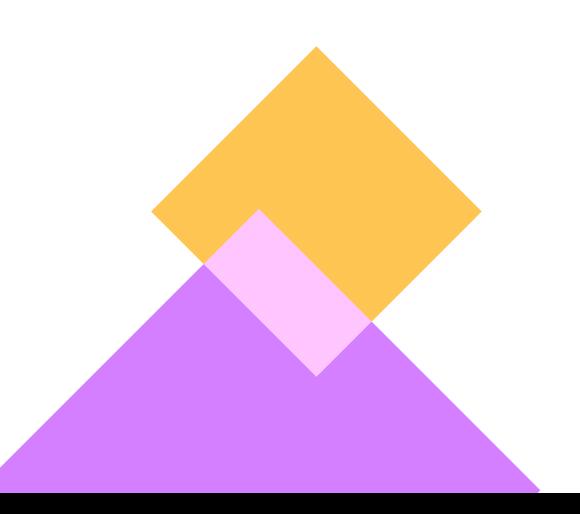

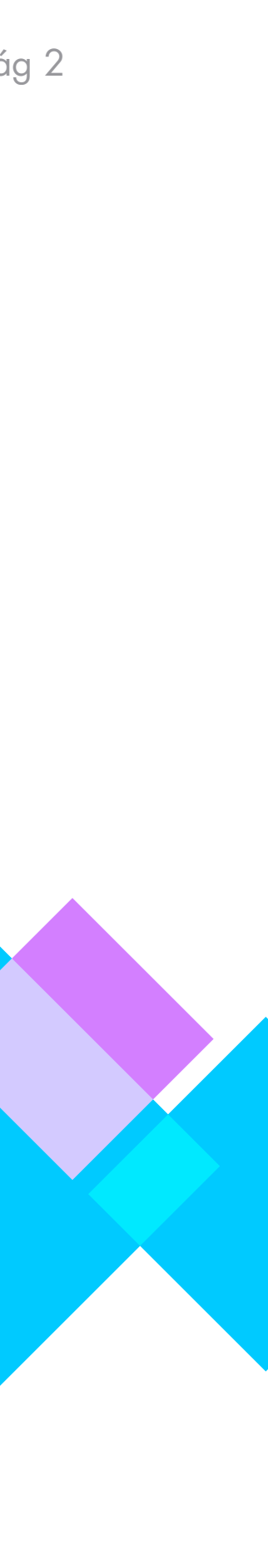

› Armar un corpus de artículos que serán la base del trabajo a realizar con los/as estudiantes. Este paso lo realizamos en conjunto con los/as docentes, la cantidad de artículos va a depender de la cantidad de estudiantes con los/as se propone trabajar.

› Armar un listado de posibles fuentes a utilizar para mejorar/crear los artículos mejorados. Tengan en cuenta que las fuentes deben ser primarias y/o secundarias.

#### **B. Crear los usuarios en Wikipedia y dividir los grupos de edición:**

#### **2. DINÁMICA DE TRABAJO**

›

GUÍA UNIVERSIDADES**<sup>|</sup>** Dinámica de Trabajo pág 3

#### **C. Al momento de crear los usuarios y comenzar a editar es importante tener en cuenta los siguientes puntos:**

› Es importante que los usuarios no sean creados todos bajo una misma dirección de IP. Es decir que los/as estudiantes vayan a las actividades

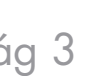

con sus usuarios hechos.

› Para organizar la edición, en caso que sean comisiones con muchos estudiantes, es recomendable que se dividan los/as estudiantes en grupo y creen usuarios por grupo definidos en base a las temáticas y/o artículo que se proponen editar.

› Armar un listado con los usuarios y mails de los/as estudiantes para compartir con el Programa de Educación de WMAR, de esta manera podemos realizar un seguimiento de las ediciones de cada usuario en Wikipedia.

#### **D. ¿Qué tenemos que tener en cuenta para comenzar a editar?**

› Las ediciones que se proponen realizar, ya sea en un artículo que ya existe o en uno que estamos creando, es importante realizarlas previamente en nuestro espacio de *[Taller](https://commons.wikimedia.org/wiki/File:Tutorial_para_usar_el_Taller_en_Wikipedia.png)*, todos los que tenemos realizado un usuario en Wikipedia contamos con éste espacio.

› Para editar ya sea en el espacio de Taller como en los artículos creados es importante activar el editor visual, para hacerlo cada vez que queremos editar debemos clickear en la opción de "editar", no editar en código. Les compartimos un *[tutorial](https://commons.wikimedia.org/wiki/File:C%C3%B3mo_activar_editor_visual.png)* para hacerlo.

› Una vez que se encuentren en el espacio de taller tendrán las diferentes herramientas para realizar la edición.

#### **Les compartimos tutoriales para organizar la edición del contenido:**

- *[1. Manual de estilo](https://commons.wikimedia.org/wiki/File:Manual_de_Estilo_-_Wikipedia_en_espa%C3%B1ol.webm)*
- *[2. Cómo agregar una categoría a un artículo de Wikipedia](https://commons.wikimedia.org/wiki/Category:Videos_de_Wikimedia_Argentina)*
- *[3. Cómo agregar enlaces internos](https://commons.wikimedia.org/wiki/File:%C2%BFC%C3%B3mo_poner_enlaces_internos_dentro_de_Wikipedia%3F.webm)*
- *[4. Cómo agregar referencias a un artículo de Wikipedia](https://commons.wikimedia.org/wiki/File:%C2%BFC%C3%B3mo_agregar_referencias_dentro_de_Wikipedia%3F.webm)*
- *[5. Cómo crear un artículo de Wikipedia](https://commons.wikimedia.org/wiki/File:Crear_art%C3%ADculo_-_Wikipedia.webm)*
- *[6. Cómo subir una imagen a Wikimedia Commons](https://commons.wikimedia.org/wiki/File:Wikimedia_Commons_-_Subir_una_imagen.webm)*

# **3. Datos formales de Wikipedia 3.** Datos formales de proprietaria de la proprietaria de la participa de la participa de la participa de la participa de la participa de la participa de la participa de la participa de la participa de la participa de la p

#### **En este apartado les compartimos algunos datos que pueden servirles para presentar el trabajo con Wikipedia en el aula:**

- › Hay 287 idiomas en los que está escrito Wiikipedia.
- › Quienes editan Wikipedia son voluntarios y voluntarias.
- › En Wikipedia en español hay 1.317.197 artículos.
- › De 10 editores en Wikipedia solo una es mujer.
- › De casi 1.5 m de biografías en Wikipedia en inglés, tan sólo 250 mil son de mujeres.
- › Sólo el 29% del contenido de Wikipedia en español visibiliza el trabajo de mujeres.

#### **¿Por qué es importante crearse un usuario?**

Para acceder a determinadas áreas en Wikipedia tenes que tener creado tu usuario. Por ejemplo, para acceder al espacio de taller o para poder editar con el "editor visual" (un editor similar al word).

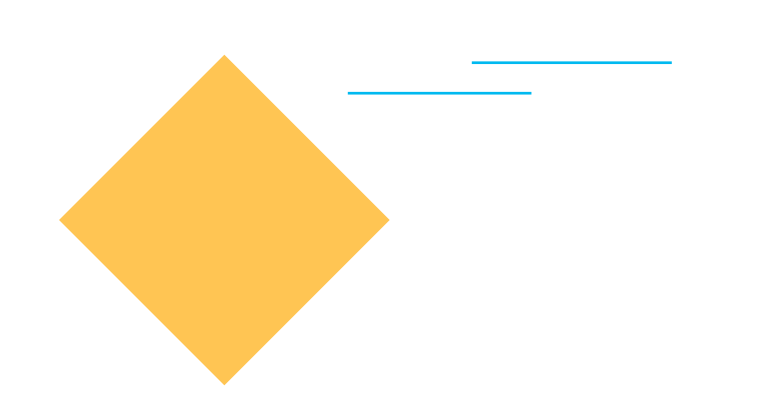

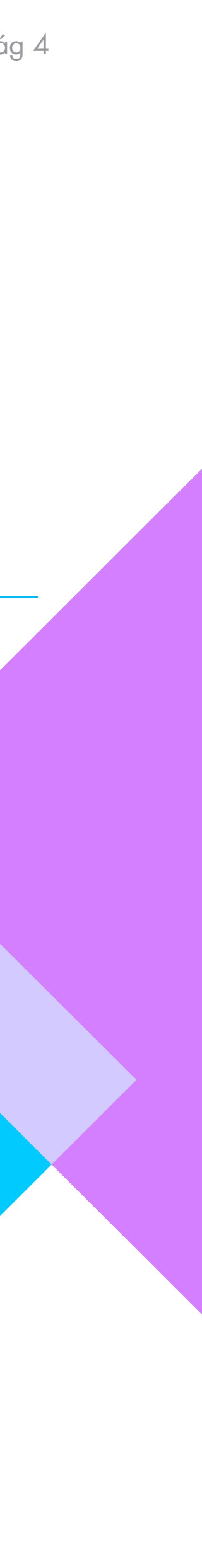

#### **3. Datos Formales de Wikipedia**

#### **¿Qué no se puede hacer en los artículos?**

› Hacer autopromoción.

› No se pueden escribir los artículos haciendo referencia únicamente a un único punto de vista o citando siempre una misma fuente. Uno de los 5 pilares de Wikipedia es mantener el punto de vista neutral, con el objetivo de retomar en los artículos las múltiples voces que abordaron, trabajaron, investigaron sobre la temática y/o hecho.

› No Adjetivizar.

› No utilizar como fuente: Facebook, Twitter, Instagram, Blogs personales.

#### **¿Los artículos tienen que tener una cantidad mínima de secciones?**

› No. Lo importante es que cada sección, afirmación o dato este referenciado (es decir que tenga fuentes).

#### **¿Cómo sabemos si un artículo es bueno o no?**

› Hay que estar atentos a los carteles que están al principio del artículo, en ellos hay información que alerta sobre lo que carece el artículo o si está ok. › Hay que chequear que tipo de fuentes-referencias tiene el artículo.

#### **¿Qué hay que tener en cuenta a la hora de armar un artículo?**

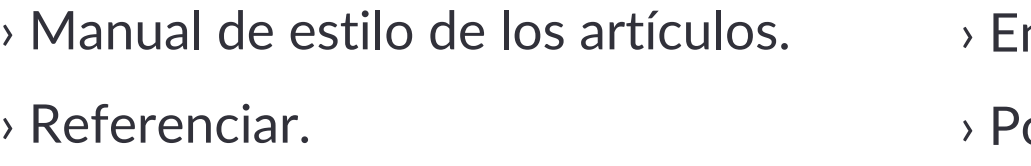

#### **Antes de comenzar a editar tengan en cuenta:**

› Todo lo que se escribe en Wikipedia puede recuperarse, nada se borra del todo.

› Siempre pueden recurrir a los tutoriales para arrancar la edición y hacer mejoras en los artículos.

› Cualquier duda que surja en en el proceso de edición y en el trabajo del aula tienen el apoyo del Programa de Educación de Wikimedia Argentina para realizar todas sus consultas.

nlazar con otros artículos de Wikipedia.

onerle las categorías correspondientes.

›

## **¡Esperamos sus contribuciones y experiencias de trabajo con Wikipedia en la Universidad!**

**a** *educacion@wikimedia.org.ar P <i>@WikimediaArgentina g @wikimedia\_ar* 

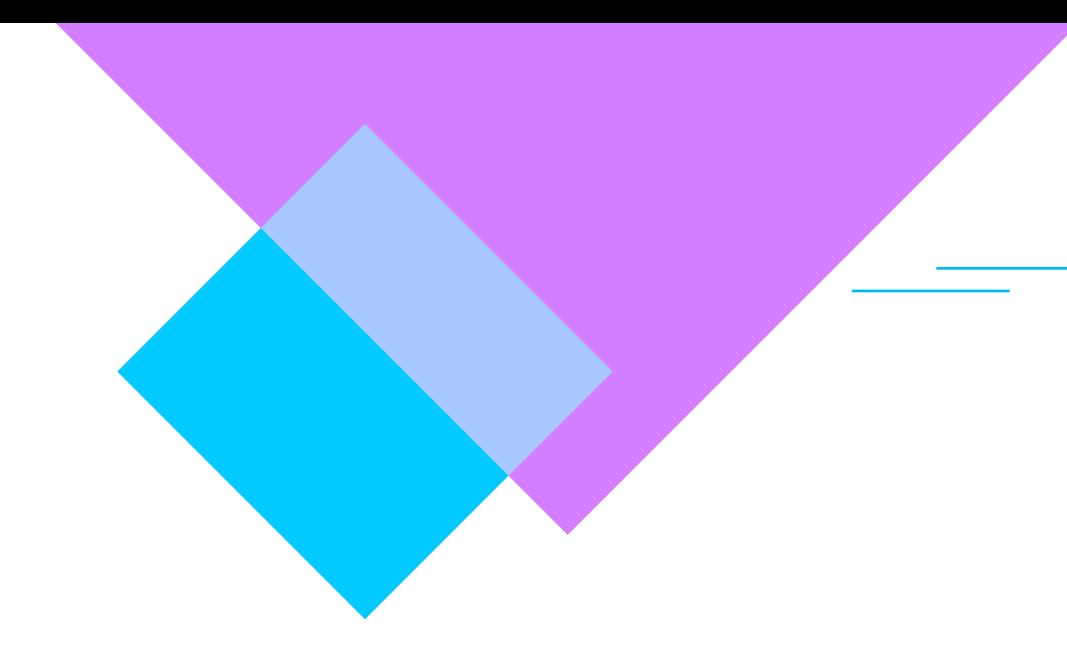

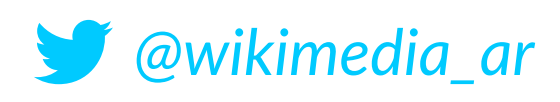

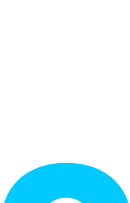

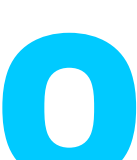

#### GUÍA UNIVERSIDADES